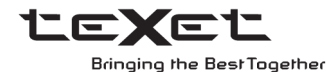

РУКОВОДСТВО ПО ЭКСПЛУАТАЦИИ

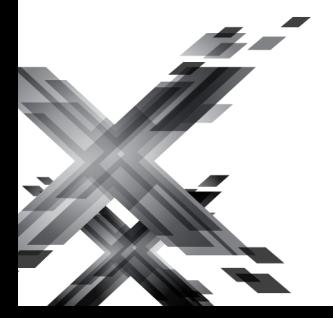

 $T-40$ 

МР3-плеер

Благодарим за то, что вы выбрали наш плеер. Прежде чем начать эксплуатацию устройства, внимательно прочтите данное руководство, чтобы воспользоваться всеми возможностями плеера и продлить срок его службы. Сохраните это руководство, чтобы обратиться к нему, если в будущем возникнет такая необходимость. Внешний вид изображенных на рисунках в руководстве плееров может отличаться от вида существующих изделий, поскольку все иллюстрации даны на основе прототипов наших моделей.

Если вы хотите соединить этот плеер с компьютером, то сначала подключите USB-кабель к компьютеру, а затем к плееру. Если вам нужно отключить плеер от компьютера, то вначале следует отключить USBкабель от плеера. Наша компания не несет ответственности за ушерб. причиненный в результате применения плеера не по назначению.

Поскольку определенные компоненты устройства могут занять некоторую область флэш-памяти, емкость свободной памяти может оказаться меньше стандартной.

#### RHUMAHUFI

Ни в коем случае не отключайте плеер от компьютера в процессе чтения, записи или удаления файлов. Используйте иконку "Безопасное извлечение устройства" на панели задач для отключения плеера. Если плеер не включается и не реагирует на заряд, перезагрузите его, нажав тонким неострым предметом кнопку в отверстии RESET.

## Содержание

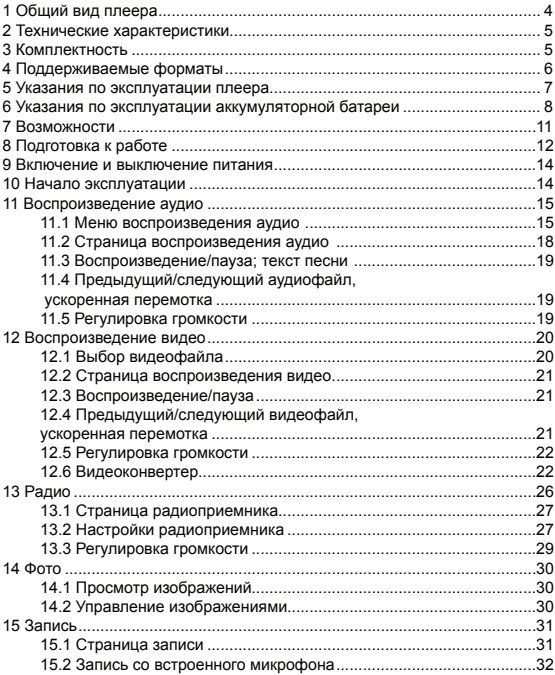

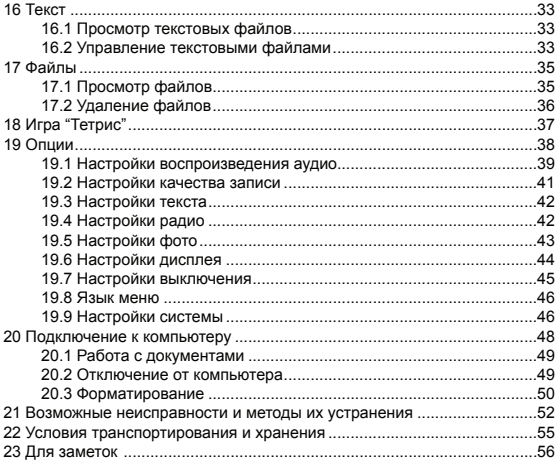

## **1 Общий вид плеера**

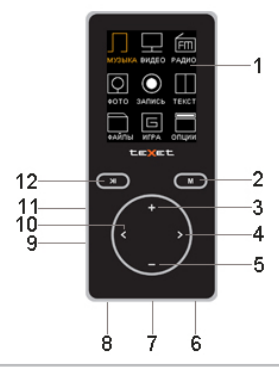

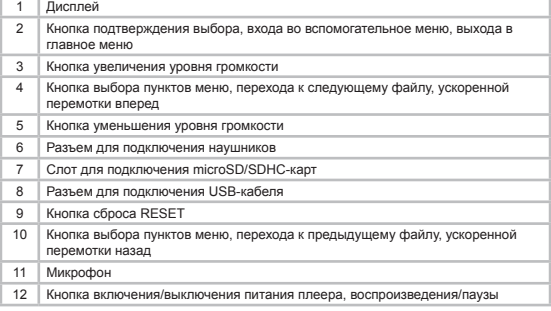

## **2 Технические характеристики**

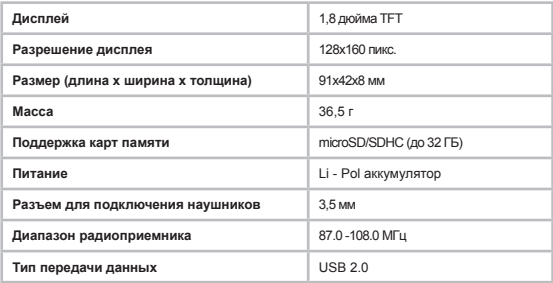

## **3 Комплектность**

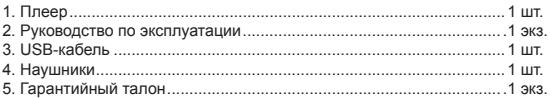

## **4 Поддерживаемые форматы**

#### Форматы текста/аудио/фото:

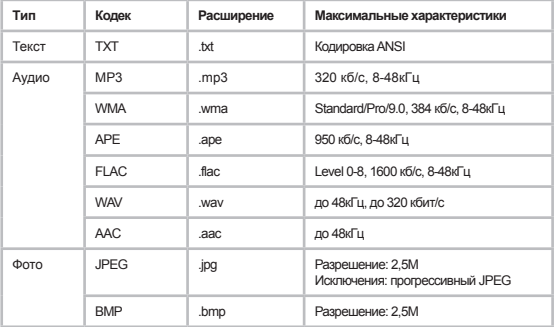

#### Формат видео:

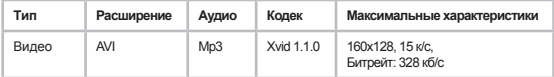

## **5 Указания по эксплуатации плеера**

Нижеследующие указания по эксплуатации предназначены для того, чтобы помочь читателю правильно использовать плеер и сохранять его в рабочем состоянии. Внимательно прочитайте этот раздел и строго следуйте приведенным в нем инструкциям.

•Плеер следует держать вдали от зон воздействия экстремальных изменений температур (выше 35° С и ниже 5° С), влаги и статического электричества.

•Не роняйте плеер на твердую поверхность, не вставляйте в него посторонние предметы, не кладите на него тяжелые предметы и не допускайте контакта плеера с химикатами. Не распыляйте на дисплей и корпус плеера моющие и чистящие средства, содержащие спирт и аммиак.

•Избегайте попадания плеера в зоны воздействия прямого света или излучающих тепло устройств; не помещайте плеер в пыльную или задымленную среду.

•Не разбирайте, не ремонтируйте плеер самостоятельно.

•Делайте копии файлов, хранящихся в памяти плеера, поскольку наша компания не несет ответственности за любые потери таких данных.

•Использование файлов в формате МР3 без предварительного разрешения правообладателей является нарушением или посягательством на их права интеллектуальной собственности.

•Не слушайте плеер при езде на велосипеде или за рулем транспортного средства.

•Длительное прослушивание плеера при повышенной громкости воспроизведения может привести к ухудшению слуха.

•В целях охраны окружающей среды просим вас утилизировать упаковочные материалы, батареи и непригодные электронные продукты отдельно.

## **6 Указания по эксплуатации аккумуляторной батареи**

Для вывода аккумуляторной батареи (далее АКБ) на максимальную рабочую мощность и емкость, при первом ее использовании необходимо 4 раза полностью ее разрядить и 4 раза полностью зарядить, то есть последовательно выполнить 4 полных цикла разряда и заряда АКБ.

Существует несколько вариантов заряда АКБ в зависимости от типа (модели) вашего Устройства.

Вариант 1: Зарядка АКБ производится от сетевого зарядного<br>рйства с номинальными параметрами 220/5 В. 0.6/0.5 А. со устройства с номинальными параметрами штыревым выходом, входящего в комплектность Устройства (далее СЗУ). Поставляемые изготовителем с Устройством СЗУ предназначены для обеспечения максимального срока эксплуатации АКБ.

Вариант 2: Зарядка АКБ производится от универсального сетевого зарядного устройства общего назначения с номинальными параметрами 220/5 В, 0.6/0.5 А, со штыревым выходом (далее УСЗУ). УСЗУ в комплектность Устройства не входит и приобретается пользователем отдельно в торговой сети.

Вариант 3: Зарядка АКБ производится от универсального сетевого зарядного устройства общего назначения с номинальными параметрами 220/5 В, 0.6/0.5 А, с USB-выходом (далее УСЗУ). УСЗУ в комплектность Устройства не входит и приобретается пользователем отдельно в торговой сети.

Вариант 4: Зарядку и подзарядку АКБ возможно также производить через USB-кабель, входящий в комплектность Устройства, подключив его к USB-разъему Устройства и USB-разъему с характеристиками 5 В, 0.5 А домашнего компьютера.

Вариант 5: Зарядку и подзарядку АКБ возможно также производить через полноразмерный USB-разъем, которым оснащено Устройство, подключив его напрямую к полноразмерному USBразъему с характеристиками 5 В, 0.5 А домашнего компьютера или к полноразмерному USB-разъему универсального сетевого зарядного устройства общего назначения с номинальными параметрами 220/5 В, 0.6/0.5 А (далее УСЗУ). УСЗУ в комплектность Устройства не входит и приобретается пользователем отдельно в торговой сети.

Время зарядки и подзарядки АКБ зависит от остаточного уровня

заряда, типа и характеристик используемых АКБ, вида и характеристик применяемого зарядного устройства, температуры окружающей среды и других факторов. По достижении полного заряда АКБ заряд автоматически прекращается.

Изготовитель рекомендует использовать при первом и последующих зарядах АКБ сетевое зарядное устройство (СЗУ), а зарядку или подзарядку АКБ от USB-порта компьютера производить только в отдельных случаях, как временный или запасной вариант. Это обусловлено тем, что время зарядки АКБ от компьютера может существенно отличаться по сравнению со временем ее зарядки от СЗУ, а степень ее зарядки - может не достигать своей полноты, а иногда даже не позволять производить ее зарядку, что может негативно сказываться на общих эксплуатационных качествах АКБ и на сроках ее службы.

Время работы устройства без подзарядки АКБ зависит от уровня ее заряда, от типа и характеристик АКБ, функций и режимов, используемых потребителем при работе устройства, температуры окружающей среды, правильности введения АКБ в эксплуатацию и других факторов.

При правильной эксплуатации АКБ и средней интенсивности ее использования, срок службы АКБ может доходить до двух и более лет и до 400 циклов разрядки, однако, надо учитывать, что со временем работоспособность АКБ постепенно естественным образом снижается, поэтому заряжается она все дольше и дольше, а время ее работы без подзарядки сокращается. Это нормально.

Заряд аккумулятора:

•Заряжайте АКБ при комнатной или близкой к ней температуре.

•При зарядке/подзарядке АКБ заряжайте ее полностью: неполная зарядка АКБ снижает ее ресурс.

•Не заряжайте полностью заряженные АКБ, так как при этом возможно снижение их емкости или их повреждение. Также не следует заряжать АКБ более 12 часов подряд.

•В процессе текущей эксплуатации рекомендуется заряжать АКБ только после появления на ЖК-дисплее Устройства индикации значка заряда АКБ с одним делением (значок ■□□), если регулярно заряжать частично разряженные АКБ, их емкость может снизиться.

•Не следует оставлять АКБ подключенной к зарядному устройству на срок более 12 часов, поскольку избыточная зарядка может сократить срок службы АКБ.

•Не пытайтесь использовать для заряда АКБ и питания устройства

любой другой блок питания, кроме входящего в комплектность Устройства или рекомендованных изготовителем Устройства. Использование другого СЗУ может привести к повреждению Устройства или порче АКБ.

•Технические характеристики АКБ таковы, что сразу после покупки и после длительного хранения зарядка АКБ сразу на полную мощность невозможна.

•Если полностью заряженную АКБ не использовать в работе, она со временем разряжается. Если АКБ не использовалась в течение длительного срока, емкость ее понижается.

•Избегайте воздействия на АКБ температур ниже -10° С или выше  $+45^\circ$  C.

Меры предосторожности:

•Запрещается использовать неисправные зарядные устройства и АКБ.

•Зарядные устройства и АКБ следует использовать только по их прямому назначению.

•Запрещается разбирать, модифицировать или нагревать АКБ и СЗУ, а также вызывать короткое замыкание на их контактах.

•Не допускается отрезать, повреждать, сращивать, модифицировать кабель СЗУ или USB-кабель, а также зажимать их или ставить на них тяжелые предметы. Любые подобные действия могут вызвать короткое замыкание и привести к пожару или поражению электрическим током.

•Используйте только штатные и рекомендованные изготовителем Устройства АКБ, зарядные устройства, кабели. Использование любых других комплектующих, аксессуаров и принадлежностей, кроме входящих в комплектность Устройства или рекомендованных для данного оборудования его изготовителем, может привести к поломке Устройства, травме и представлять угрозу безопасности.

•Запрещается использовать АКБ с истекшим сроком службы (годности).

•Запрещается нагревать АКБ или бросать ее в огонь – она может взорваться.

•Запрещается использование АКБ и зарядного устройства в условиях повышенной влажности, например, в ванной комнате.

•Не допускайте падения АКБ, а также значительных механических воздействий на АКБ, которые могут привести к повреждению ее корпуса. Это может вызвать утечку электролита и привести к травмам, порче или взрыву АКБ и Устройства.

### **7 Возможности**

- Форматы воспроизведения: MP3, WMA, WAV, APE, FLAC, AAC, AVI, JPG, BMP, TXT
- Диктофон (запись в формате WAV)
- Радиоприемник
- Воспроизведение видео
- Просмотр электронных книг
- Сохранение закладок в тексте
- Слайд-шоу
- Поддержка ID3-тегов
- Классификация музыки
- Поддержка текста песни (формат LRC)
- Плей-лист
- 7 настроек эквалайзера
- Игра
- Автовыключение
- Встроенный интерфейс USB 2.0
- Питание от встроенного Li-Pol аккумулятора
- Для работы в Windows XP/Vista/7 не нужны драйверы

## **8 Подготовка к работе**

Перед первым использованием полностью зарядите аккумуляторную батарею.

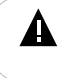

#### **ВНИМАНИЕ!**

Перед началом использования плеера внимательно ознакомьтесь с правилами эксплуатации аккумуляторной батареи (см. п. 6).

По достижении полного заряда аккумуляторной батареи зарядка автоматически прекращается.

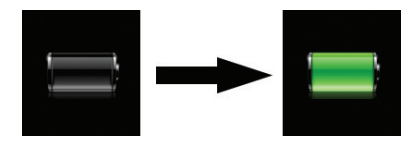

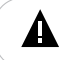

#### **ВНИМАНИЕ!**

Избегайте попадания посторонних предметов в разъемы плеера.

Для просмотра файлов с карты памяти поместите ее до упора в соответствующий разъем в корпусе плеера, как показано на рисунке (стр.13).

Плеер поддерживает формат карт памяти - Secure Digital Card (microSD/SDHC).

Для извлечения карты памяти слегка надавите на нее, карта легко выйдет из слота.

Для подключения плеера к персональному компьютеру (далее ПК) используйте стандартный USB-кабель (входит в комплект поставки). Подключите его сначала к ПК, а затем к плееру.

#### **RHUMAHUF!**

Ни в коем случае не отключайте плеер от компьютера в процессе чтения, записи или удаления файлов.

Используйте иконку "Безопасное извлечение устройства" на панели задач для отключения плеера.

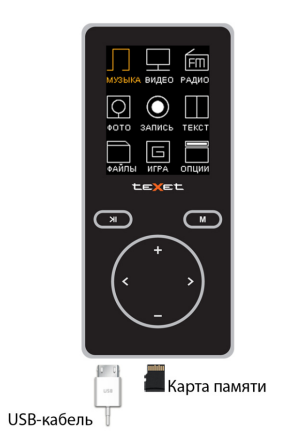

Для извлечения USB-кабеля аккуратно потяните его на себя, кабель легко отсоединится от плеера.

### **9 Включение и выключение питания**

Для включения питания плеера нажмите и несколько секунд удерживайте кнопку > до включения плеера.

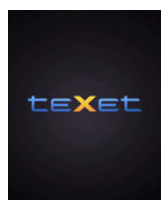

Для выключения питания плеера нажмите и удерживайте кнопку  $\lambda$ плеер выключится.

## **10 Начало эксплуатации**

Кнопки  $\le$  >  $+$  /  $-$  служат для выбора пунктов меню: Музыка, Видео, Радио, Фото, Запись, Текст, Файлы, Игра, Опции.

Для входа в соответствующий раздел меню нажмите кнопку **М**.

Для выхода из разделов меню нажмите кнопку  $\leq$ 

Для выхода в главное меню нажмите и удерживайте кнопку **М**.

Для включения/выключения блокировки клавиатуры плеера одновременно нажмите и удерживайте несколько секунд кнопки >II и M.

## **11 Воспроизведение аудио**

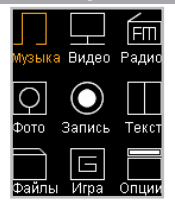

В этом режиме вы можете воспроизводить музыкальные файлы в форматах MP3, WMA, WAV, APE, FLAC, AAC и записи с микрофона в формате WAV. Нажмите и удерживайте кнопку **М** для выхода в главное меню. При помощи кнопок </> выберите пункт меню "Музыка", для подтверждения выбора нажмите кнопку **М**. Вы перейдете в меню раздела **"Музыка"**.

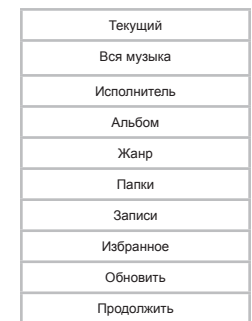

### **11.1 Меню воспроизведения аудио**

При помощи кнопок +/ выберите нужный пункт меню и нажмите кнопку **М**. Для выхода из папок и разделов меню нажмите кнопку .

Для возврата в режим воспроизведения текущего аудиофайла выберите пункт **"Текущий"** и нажмите кнопку **М**.

Для просмотра списка всех музыкальных композиций, хранящихся в памяти плеера, выберите пункт **"Вся музыка"** и нажмите кнопку **М**.

Для просмотра списка всех музыкальных композиций, рассортированных по исполнителям, выберите пункт **"Исполнитель"** и нажмите кнопку **М**.

Для просмотра списка музыкальных композиций, рассортированных по альбомам, выберите пункт **"Альбом"** и нажмите кнопку **М**.

Для просмотра списка музыкальных композиций, рассортированных по музыкальным жанрам, выберите пункт **"Жанр"** и нажмите кнопку **М**.

Для просмотра списка всех аудиофайлов и папок, хранящихся в памяти плеера и на подключенной карте памяти, выберите пункт **"Папки"** и нажмите кнопку **М**.

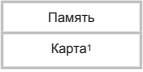

Выберите необходимый источник файлов и нажмите кнопку **М**.

Для просмотра списка и воспроизведения записей, сделанных со встроенного микрофона, выберите пункт **"Записи"** и нажмите кнопку **М**.

Для просмотра списка избранных музыкальных композиций, выберите пункт **"Избранное"** и нажмите кнопку **М**. Для внесения музыкальной композиции в список избранных файлов выберите ее в списке **"Исполнитель"/"Альбом"/"Жанр"**, нажмите и удерживайте кнопк $v >$ .

<sup>16</sup> - Пункт **"Карта"** доступен только, если к плееру подключена карта microSD.

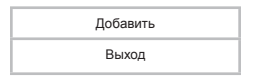

Для подтверждения кнопками  $+$  выберите "Добавить" и нажмите кнопку М. Для отмены кнопками  $\rightarrow$  выберите "Выход" и нажмите кнопку **М**.

Для удаления музыкальной композиции из списка избранных файлов в пункте **"Избранное"** выберите ее в списке файлов, нажмите и удерживайте кнопку >.

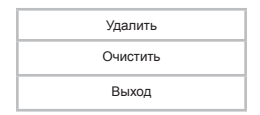

Для подтверждения удаления кнопками +/- выберите "Удалить" и нажмите кнопку **М**. Для удаления всех файлов из списка **"Избранное"**  выберите **"Очистить"** и нажмите кнопку **М**. Для отмены удаления файлов выберите **"Выход"** и нажмите кнопку **М**.

Для обновления списка аудиофайлов, после удаления или загрузки новых файлов, выберите пункт **"Обновить"** и нажмите кнопку **М**.

Для продолжения воспроизведения музыкальной композиции, на которой было выключено питание плеера, выберите пункт **"Продолжить"** и нажмите кнопку **М**.

### **11.2 Страница воспроизведения аудио**

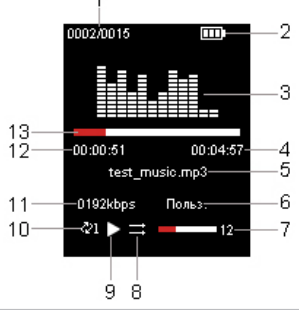

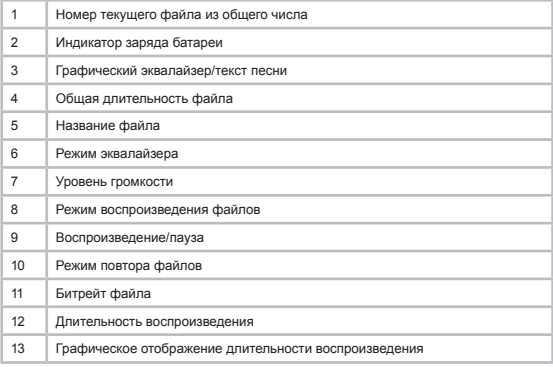

#### **11.3 Воспроизведение/пауза; текст песни**

Для паузы или возобновления воспроизведения файла используйте кнопку  $\sum$ 

Для выхода из режима воспроизведения аудио нажмите кнопку **М**.

Плеер имеет функцию **"Текст песни"**, то есть возможность одновременного воспроизведения музыкальных и текстовых файлов (формат LRC). Для активации этой функции необходимо, чтобы музыкальная композиция и текстовый файл имели одинаковые имена и были сохранены в одной папке. Текстовый файл должен быть записан с использованием специальной кодировки и сохранен в формате \*.LRC.

Отображение текста песни начнется автоматически.

### **11.4 Предыдущий/следующий аудиофайл, ускоренная перемотка**

Для перехода к следующему аудиофайлу во время воспроизведения или паузы нажмите кнопку  $\geq$ . Для перехода к предыдущему аудиофайлу нажмите кнопку $\lt$ .

Для ускоренной перемотки вперед во время воспроизведения или паузы нажмите и удерживайте кнопку >. Для ускоренной перемотки назад нажмите и удерживайте кнопку $\leq$ .

## **11.5 Регулировка громкости**

Во время воспроизведения аудиофайла при помощи кнопок  $+$ установите необходимый уровень громкости.

### **12 Воспроизведение видео**

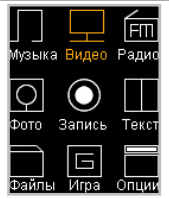

В этом режиме вы можете воспроизводить видеофайлы в формате AVI (XviD). Нажмите и удерживайте кнопку **М** для выхода в главное меню. При помощи кнопок </> выберите пункт меню "Видео", для подтверждения выбора нажмите кнопку **М**. Вы перейдете на страницу просмотра списка папок и видеофайлов, хранящихся в памяти плеера или на подключенной карте памяти.

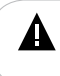

#### **ВНИМАНИЕ!**

Перед просмотром видеофайлов необходимо произвести их конвертацию при помощи видеоконвертера teXet. Процесс конвертации видеофайлов подробно описан в п.12.6.

### **12.1 Выбор видеофайла**

Память

Карта<sup>2</sup>

Выберите необходимый источник файлов и нажмите кнопку **М**.

Для входа в папку с файлами или начала воспроизведения файла при помощи кнопок  $\bigstar$  выберите папку или файл и нажмите кнопку **М**.

Для выхода из папок нажмите кнопку  $\leq$ 

 $20$ - Пункт **"Карта"** доступен только, если к плееру подключена карта microSD.

#### **12.2 Страница воспроизведения видео**

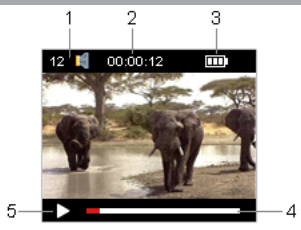

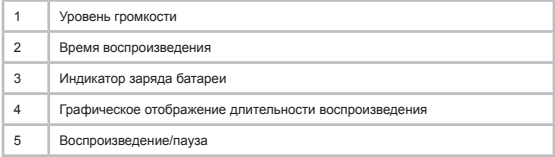

#### **12.3 Воспроизведение/пауза**

Для паузы/возобновления воспроизведения файла используйте кнопку  $>$ 

### **12.4 Предыдущий/следующий видеофайл, ускоренная перемотка**

Для перехода к следующему видеофайлу нажмите кнопку >. Для перехода к предыдущему видеофайлу нажмите кнопку $\leq$ .

Для перемотки вперед во время воспроизведения нажмите и удерживайте кнопку  $\geq$ . Для перемотки назад нажмите и удерживайте  $k$ нопку  $\lt$ .

#### **12.5 Регулировка громкости**

На странице воспроизведения видео при помощи кнопок  $+$ установите необходимый уровень громкости.

### **12.6 Видеоконвертер**

**"Конвертер видео teXet"** - это мощная и легкая в использовании программа для конвертирования видеофайлов.

Для воспроизведения видеофайлов на плеере их необходимо конвертировать при помощи данного видеоконвертера.

Конвертер видео сохранен в памяти вашего плеера. Также скачать программу можно на сайте нашей компании **www.teXet.ru** в разделе **"Поддержка"- "Центр загрузки"**.

#### **Установка конвертера:**

**1.** После загрузки архива необходимо извлечь файлы с помощью архиватора, например, WinRAR.

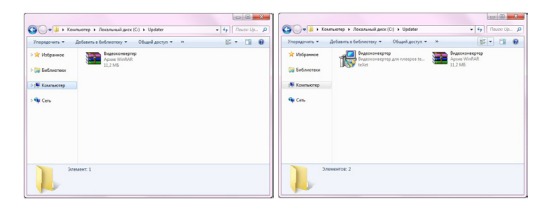

2. Запустите файл **Видеоконвертер.exe**. Нажмите **"Далее"**. Выберите папку для сохранения конвертера, нажмите **"Далее"** еще три раза, а затем нажмите **"Установить"** для начала процесса установки.

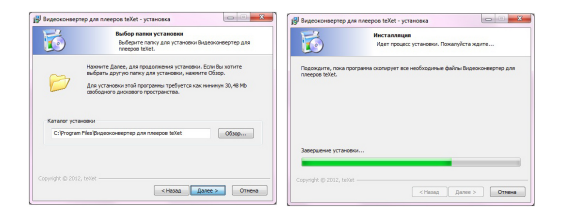

**3.** Установка конвертера завершена, нажмите кнопку **"Готово"**.

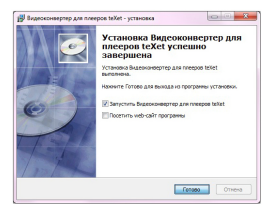

#### **Конвертации подлежат следующие форматы видео:**

AVI, MPG, RM/RMVB, WMV, 3GP, DAT, VOB.

#### **Системные требования :**

Windows XP\7. Media Player 9.0 или выше. DirectX 9.0 или выше. Пакет кодеков

#### **Интерфейс программы:**

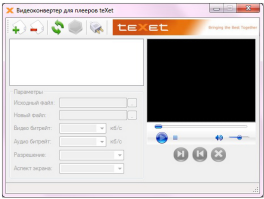

#### **Конвертирование видеофайлов: 1. Выбор файла для конвертации**

Нажмите кнопку **"Добавить видеофайл"** и выберите файл для конвертации. В строке **"Исходный файл"** появится путь к выбранному файлу. Если вы хотите проконвертировать несколько файлов, повторите данную операцию. В окне конвертера отображаются названия всех файлов, выбранных для конвертации.

Для удаления файла из списка файлов для конвертации выделите его в списке и нажмите кнопку **"Удалить видеофайл"**.

#### **2. Сохранение файла после конвертации**

В строке **"Новый файл"** автоматически прописывается путь и имя для сохранения файла после конвертации. Для выбора другой папки или имени для сохранения файла после конвертации нажмите кнопку

**"Новый файл"**. Укажите новый путь и новое имя файла. Повторите данную операцию для всех конвертируемых файлов.

#### **3. Настройка параметров конвертации**

Для настройки качества аудио и размера конвертируемого видеофайла установите необходимые значения в полях **"Видео битрейт"**, **"Аудио битрейт"**, **"Разрешение"**, **"Аспект экрана"**.

#### **4. Выбор фрагмента видеофайла для конвертации**

Нажмите кнопку **для начала воспроизведения выбранного** видеофайла. Нажмите кнопку **для выбора начала фрагмента для** конвертации, для выбора окончания фрагмента нажмите кнопку

Начало фрагмента Окончание фрагмента

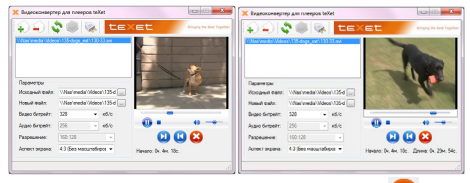

Для сброса выбранного фрагмента нажмите кнопку

#### **5. Конвертация**

Для начала процесса конвертации файлов нажмите кнопку **"Сконвертировать выбранные файлы"**. В нижней части окна конвертера будет отображаться процесс конвертации всех выбранных файлов.

Для отмены конвертации файлов нажмите кнопку **"Остановить конвертацию"**.

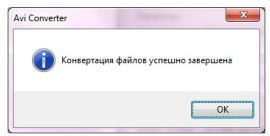

Нажмите кнопку **"Ок"**. Конвертация завершена.

Для выхода из программы используйте кнопку **"Выход из программы"**.

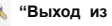

## **13 Радио**

![](_page_26_Picture_1.jpeg)

Нажмите и удерживайте кнопку **М** для выхода в главное меню. При помощи кнопок  $\Longleftrightarrow$  выберите пункт меню "Радио", для подтверждения выбора нажмите кнопку **М**. Вы перейдете на страницу радиоприемника.

#### **ВНИМАНИЕ!**

В режиме **"Радио"** не отключайте наушники, так как они используются в качестве антенны.

![](_page_26_Picture_5.jpeg)

#### **ВНИМАНИЕ!**

Для улучшения качества радиосигнала во время автоматического поиска и трансляции радиосигнала отключайте подсветку дисплея. Настроить время автоматического отключения подсветки дисплея можно в пункте главного меню **"Опции"** - **"Дисплей"** - **"Подсветка"**.

#### **13.1 Страница радиоприемника**

![](_page_27_Figure_1.jpeg)

![](_page_27_Picture_115.jpeg)

#### **13.2 Настройки радиоприемника**

 На первой странице радиоприемника нажмите кнопку **М** для входа в меню дополнительных настроек.

![](_page_27_Figure_5.jpeg)

При помощи кнопок  $\pm/$  выберите необходимый пункт меню.

Для автоматического поиска радиостанций выберите **"Поиск"** и нажмите кнопку **М**. Плеер начнет поиск и автоматическое сохранение радиостанций по всему частотному диапазону. После завершения автопоиска используйте кнопки  $\Longleftrightarrow$  для перехода к предыдущей или следующей станции. При выполнении автопоиска все сохраненные ранее настройки радиостанций будут удалены.

Для поиска радиостанций вручную выберите **"Вручную"** и нажмите кнопку **М**. Коротким нажатием кнопок  $\lt$  выберите необходимую частоту или нажмите и несколько секунд удерживайте кнопки  $\ll$  для автоматического поиска ближайшей радиостанции.

Для переключения между сохраненными в памяти радиостанциями во вспомогательном меню выберите **"Станции"** и нажмите кнопку **М**. Теперь переключение радиостанций можно осуществлять при помощи кнопок  $\ll$ .

Для сохранения текущей радиостанции в память плеера нажмите кнопку **М** и во вспомогательном меню выберите **"Память"**.

![](_page_28_Picture_163.jpeg)

Свободные строки памяти содержат надпись **"Empty"**. При помощи кнопок  $\bigstar$  выберите свободную строку и нажмите кнопку **M**.

![](_page_28_Picture_6.jpeg)

Выберите **"Да"** и нажмите кнопку **М**. Радиостанция сохранена.

Для удаления настройки радиостанции из памяти плеера выберите **"Удалить"** и нажмите кнопку **M**. При помощи кнопок / выберите из списка радиостанцию, которую необходимо удалить, и нажмите кнопку **M**.

![](_page_29_Picture_0.jpeg)

Выберите **"Да"** и нажмите кнопку **М**. Радиостанция удалена.

Для выхода из пунктов вспомогательного меню используйте кнопку  $\leq$ .

Задать дополнительные настройки работы радиоприемника можно в пункте главного меню **"Опции"-"Радио"**.

### **13.3 Регулировка громкости**

На странице радиоприемника при помощи кнопок  $+/-$  установите необходимый уровень громкости.

## **14 Фото**

![](_page_30_Picture_1.jpeg)

В этом режиме вы можете просматривать изображения в форматах JPG, BMP. Нажмите и удерживайте кнопку **М** для выхода в главное меню. При помощи кнопок / выберите пункт меню **"Фото"**, для подтверждения выбора нажмите кнопку **М**. Вы перейдете на страницу просмотра списка папок и изображений, хранящихся в памяти плеера или на подключенной карте памяти.

# **14.1 Просмотр изображений** Память Карта<sup>3</sup>

Выберите необходимый источник<sup>3</sup> файлов и нажмите кнопку **М**.

Для входа в папку с файлами или начала просмотра изображений нажмите кнопку **М**. Для выхода из папок нажмите кнопку  $\leq$ .

#### **14.2 Управление изображениями**

Для перехода к предыдущему/следующему изображению используйте кнопки  $\leq$ .

Для начала/приостановки автоматического просмотра изображений в режиме слайд-шоу используйте кнопку >. Задать скорость перехода к следующему изображению можно в пункте главного меню **"Опции"- "Фото"- "Слайд-шоу"**.

<sup>30</sup> 3 - Пункт **"Карта"** доступен только, если к плееру подключена карта microSD.

## **15 Запись**

![](_page_31_Picture_1.jpeg)

В этом режиме, используя встроенный микрофон, вы можете записывать звуковые файлы в формате WAV. Нажмите и удерживайте кнопку **М** для выхода в главное меню. При помощи кнопок  $\ll$  выберите пункт меню **"Запись"**, для подтверждения выбора нажмите кнопку **М**. Вы перейдете на первую страницу режима записи.

### **15.1 Страница записи**

![](_page_31_Figure_4.jpeg)

![](_page_31_Picture_93.jpeg)

#### **15.2 Запись со встроенного микрофона**

Всем файлам, записываемым со встроенного микрофона, автоматически присваивается имя **REC\*\*\*\*\*.wav** и записи сохраняются в папку **"RECORD"**.

![](_page_32_Picture_2.jpeg)

#### **ВНИМАНИЕ!**

Для улучшения качества записи не забывайте направлять встроенный микрофон в сторону источника звука.

Для начала/приостановки записи нажмите кнопку >II.

Нажмите кнопку **М** для окончания и сохранения записи в памяти плеера.

Прослушать и удалить созданные записи можно в разделе главного меню **"Файлы"** или **"Музыка"**.

Задать дополнительные настройки записи файлов можно в пункте главного меню **"Опции"-"Запись"**.

## **16 Текст**

![](_page_33_Picture_1.jpeg)

В этом режиме вы можете просматривать текстовые файлы в формате ТХТ. Нажмите и удерживайте кнопку **М** для выхода в главное меню. При помощи кнопок / выберите пункт меню **"Текст"**, для подтверждения выбора нажмите кнопку **М**. Вы перейдете на страницу просмотра списка папок и текстовых файлов, хранящихся в памяти плеера или на подключенной карте памяти.

#### **16.1 Просмотр текстовых файлов**

![](_page_33_Figure_4.jpeg)

Выберите необходимый источник<sup>4</sup> файлов и нажмите кнопку **М**.

Для входа в папку с файлами или начала просмотра текстового файла нажмите кнопку **М**.

Для выхода из папок нажмите кнопку  $\leq$ .

#### **16.2 Управление текстовыми файлами**

Для перехода к предыдущей/следующей текстовой странице используйте кнопки  $\lt/$ .

 <sup>-</sup> Пункт **"Карта"** доступен только, если к плееру подключена карта microSD.

Для начала/приостановки автоматического просмотра текстового файла используйте кнопку >. Задать скорость перехода к следующей текстовой странице можно в пункте главного меню **"Опции"-"Текст"- "Авто"**.

Для создания в тексте закладки выберите нужную страницу, нажмите и несколько секунд удерживайте кнопку  $\pm$ .

![](_page_34_Figure_2.jpeg)

Свободные строки памяти содержат надпись **"Empty"**. При помощи кнопок  $\pm/$  выберите номер строки, под которым необходимо сохранить закладку, и нажмите кнопку **М**. Закладка сохранена.

Для перехода к фрагменту текстового файла по сохраненной закладке нажмите кнопку -

![](_page_34_Picture_110.jpeg)

При помощи кнопок  $+$  выберите номер строки необходимой закладки и нажмите кнопку **М**.

Для выхода из режима просмотра текстового файла нажмите кнопку **М**.

## **17 Файлы**

![](_page_35_Picture_1.jpeg)

В этом режиме вы можете просматривать полный список файлов и папок, хранящихся в памяти плеера или на подключенной карте памяти. Нажмите и удерживайте кнопку **М** для выхода в главное меню. При помощи кнопок  $\ll$  выберите пункт меню "Файлы", для подтверждения выбора нажмите кнопку **М.**

### **17.1 Просмотр файлов**

Память

Карта<sup>5</sup>

Выберите необходимый источник<sup>5</sup> файлов и нажмите кнопку **М**. Вы перейдете на страницу просмотра файлов. На странице просмотра файлов отображается полный список файлов и папок, хранящихся в памяти выбранного источника.

Для входа в папку выберите ее в списке и нажмите кнопку **М**.

Для просмотра файла выберите его в списке и нажмите кнопку **М**.

Управление воспроизведением файлов аналогично управлению файлами в соответствующих разделах.

Для выхода из режима просмотра нажмите кнопку **М** еще раз. Для выхода из папок нажмите кнопку .

 <sup>-</sup> Пункт **"Карта"** доступен только, если к плееру подключена карта microSD.

## **17.2 Удаление файлов**

Для удаления файла выберите его в списке файлов. Нажмите и секунду удерживайте кнопку >

![](_page_36_Figure_2.jpeg)

Для подтверждения удаления выберите **"Да"** и нажмите кнопку **М**.

## **18 Игра "Тетрис"**

![](_page_37_Picture_1.jpeg)

В этом режиме вы можете играть в **"Тетрис"**. Нажмите и удерживайте кнопку **М** для выхода в главное меню. При помощи кнопок  $\langle \rangle$  выберите пункт меню **"Игра"**, для подтверждения выбора нажмите кнопку **М**. Вы перейдете в режим игры.

Управление:

- $K$ нопка  $\geq$  начало игры/пауза/продолжение игры.
- $K$ нопка $\leq$  перемещение фигуры влево.
- Кнопка > перемещение фигуры вправо.
- Кнопка ускоренное падение фигуры.
- Кнопка поворот фигуры.
- Кнопка **М** (удержание) выход из игры в главное меню.

## **19 Опции**

![](_page_38_Picture_1.jpeg)

В этом режиме вы можете задавать дополнительные настройки работы плеера. Нажмите и удерживайте кнопку **М** для выхода в главное меню. При помощи кнопок  $\ll$  выберите пункт меню "Опции", для подтверждения выбора нажмите кнопку **М**. Вы перейдете на первую страницу режима опций.

Меню **"Опции"**:

![](_page_38_Figure_4.jpeg)

При помощи кнопок +/ выберите пункт меню для изменения настроек. Нажмите кнопку **М** для входа в выбранный раздел.

Для выхода из разделов меню нажмите кнопку $\leq$ .

Для выхода из режима настроек выберите **"Выход"** и нажмите кнопку **М** или нажмите кнопку .

**19.1 Настройки воспроизведения аудио**

Для установки дополнительных настроек воспроизведения аудиофайлов выберите **"Музыка"** и нажмите кнопку **М**.

![](_page_39_Figure_4.jpeg)

Для входа в пункты меню используйте кнопку **М**, для выхода кнопку $\leq$ 

Для установки режима повтора музыкальных композиций выберите **"Повтор"** и нажмите кнопку **М**.

![](_page_39_Figure_7.jpeg)

**"Без повтора"**- воспроизведение текущего файла один раз.

**"Повтор файла"**- непрерывное воспроизведение текущего файла.

**"Папка один раз"**- воспроизведение всех файлов из текущей папки один раз.

**"Повтор папки"**- непрерывное воспроизведение всех файлов из текущей папки.

**"Все один раз"**- воспроизведение всех файлов из всех папок один раз.

**"Повтор всего"**- непрерывное воспроизведение всех файлов из всех папок.

**"Обзор"**- воспроизведение первых 10 секунд каждого музыкального файла один раз.

Выберите необходимый режим повтора и еще раз нажмите кнопку **М**.

Для установки режима воспроизведения музыкальных композиций выберите **"Последовательность"** и нажмите кнопку **М**.

![](_page_40_Picture_6.jpeg)

**"По порядку"**- воспроизведение файлов по порядку.

**"Случайно"** – воспроизведение файлов в произвольном порядке.

Выберите необходимый режим воспроизведения и еще раз нажмите кнопку **М.**

Для установки режима эквалайзера выберите **"Эквалайзер"** и нажмите кнопку **М.**

![](_page_40_Picture_117.jpeg)

Выберите необходимый режим эквалайзера и еще раз нажмите кнопку **М**.

Для настройки пользовательского эквалайзера выберите **"Установки EQ"** и нажмите кнопку **М**.

![](_page_41_Picture_1.jpeg)

Для перемещения между полями настроек эквалайзера используйте кнопки  $\langle$  . Для изменения значения полей используйте кнопки /- Для сохранения заданных настроек пользовательского эквалайзера нажмите кнопку **М**.

### **19.2 Настройки качества записи**

Для установки настроек качества записываемых файлов со встроенного микрофона выберите **"Запись"** и нажмите кнопку **М**.

Качество

Для входа в пункты меню используйте кнопку **М**, для выхода кнопку $\leq$ .

Для установки качества записываемых файлов выберите **"Качество"** и нажмите кнопку **М**.

Высокое

Нормальное

Выберите необходимое качество записи и еще раз нажмите кнопку **М**.

#### **19.3 Настройки текста**

Для установки настроек режима автоматического просмотра текстовых файлов выберите **"Текст"** и нажмите кнопку **М**.

Авто

Для входа в пункты меню используйте кнопку **М**, для выхода кнопку $\lt$ .

Для установки временного интервала перехода к следующей странице в режиме автоматического просмотра текста выберите **"Авто"** и нажмите кнопку **М**.

![](_page_42_Picture_109.jpeg)

Выберите необходимый временной интервал и еще раз нажмите кнопку **М**.

#### **19.4 Настройки радио**

Для установки настроек работы радиоприемника выберите **"Радио"** и нажмите кнопку **М**.

> Стерео Диапазон

Для входа в пункты меню используйте кнопку **М**, для выхода кнопку  $\lt$ .

42 Для установки режима приема стереосигнала выберите **"Стерео"** и нажмите кнопку **М**.

Выключить (Моно)

Включить (Стерео)

Выберите необходимый режим приема и еще раз нажмите кнопку **М**. В режиме радио появится соответствующая надпись.

Для установки диапазона радиоприемника выберите **"Диапазон"** и нажмите кнопку **М.**

![](_page_43_Picture_5.jpeg)

Выберите необходимый диапазон и еще раз нажмите кнопку **М.**

### **19.5 Настройки фото**

Для установки дополнительных настроек просмотра изображений выберите **"Фото"** и нажмите кнопку **М**.

Слайд-шоу

Для входа в пункты меню используйте кнопку **М**, для выхода кнопку $<$ 

Для установки временного интервала перехода к следующему изображению в режиме слайд-шоу выберите **"Слайд-шоу"** и нажмите кнопку **М**.

> 2 с 4 с 6 с

8 с

10 с

Выберите необходимый временной интервал и еще раз нажмите кнопку **М**.

### **19.6 Настройки дисплея**

Для установки настроек дисплея выберите **"Дисплей"** и нажмите кнопку **М**.

![](_page_44_Figure_5.jpeg)

Для входа в пункты меню используйте кнопку **М**, для выхода кнопку $\leq$ 

Для настройки времени подсветки дисплея выберите **"Подсветка"** и нажмите кнопку **М**.

![](_page_44_Picture_102.jpeg)

Выберите необходимую длительность подсветки и нажмите кнопку **М**.

Для настройки яркости подсветки дисплея выберите **"Яркость"** и нажмите кнопку **М**.

![](_page_45_Picture_93.jpeg)

Выберите необходимый уровень яркости и нажмите кнопку **М**.

Для настройки режима подсветки дисплея выберите **"Режим"** и нажмите кнопку **М**.

Всегда включена

Выключение

**"Всегда вкл." -** подсветка дисплея всегда включена. **"Выключение" -** выключение подсветки дисплея.

Выберите необходимый режим и нажмите кнопку **М**.

### **19.7 Настройки выключения**

Для установки настроек автоматического выключения питания плеера выберите **"Выключение"** и нажмите кнопку **М**.

![](_page_45_Picture_94.jpeg)

![](_page_46_Picture_1.jpeg)

#### **ВНИМАНИЕ!**

Заданное время отключения питания плеера доступно только при активном использовании плеера (воспроизведение аудио, видео, просмотр фото и т.д.). Если плеер не используется в течение 10 минут, то питание плеера будет выключено автоматически, вне зависимости от установленного значения.

#### **19.8 Язык меню**

Для смены языка меню выберите **"Язык"** и нажмите кнопку **М**. Выберите необходимый язык меню и нажмите кнопку **М** еще раз.

### **19.9 Настройки системы**

Для настройки системы выберите **"Система"** и нажмите кнопку **М**.

![](_page_46_Figure_8.jpeg)

Для входа в пункты меню используйте кнопку **М**, для выхода кнопку $\lt$ .

Для просмотра информации о системе (версия ПО, объем памяти) выберите **"Версия ПО"** и нажмите кнопку **М**. Подождите некоторое время, на дисплее появится информационное окно.

Для обновления программного обеспечения выберите **"Обновление ПО"** и нажмите кнопку **М**. Далее следуйте инструкции по обновлению программного обеспечения.

Для восстановления заводских настроек системы выберите **"Сброс"**  и нажмите кнопку **М**.

![](_page_47_Picture_0.jpeg)

Для подтверждения выберите "Да" и нажмите кнопку М.

## **20 Подключение к компьютеру**

#### **Системные требования:**

![](_page_48_Picture_73.jpeg)

Подключите USB-кабель в USB-порт компьютера, а затем в соответствующий разъем плеера.

![](_page_48_Picture_4.jpeg)

После подключения плеера к компьютеру, все операционные системы опознают его автоматически, и в папке **"Мой компьютер"**  появится доступные для запуска иконки **"T-40" (**внутренняя память плеера) и **"Съемный диск"** (microSD-карта).

![](_page_49_Picture_0.jpeg)

### **20.1 Работа с документами**

В папке **"Мой компьютер"** дважды щелкните мышью по иконке плеера **"T-40"**.

Использовать съемный диск плеера можно точно так же, как и обычное USB-устройство для хранения данных. Можно создавать и удалять папки, копировать файлы с компьютера на плеер и обратно, переименовывать файлы, записанные на плеере.

#### **20.2 Отключение от компьютера**

![](_page_49_Picture_5.jpeg)

#### **ВНИМАНИЕ!**

Отключайте плеер от компьютера только после завершения передачи данных.

Для отключения плеера от компьютера воспользуйтесь следующими указаниями:

1. Шелкните левой кнопкой мыши на значок  $\nabla$  расположенный на панели задач.

2. Нажмите на строку появившегося меню **"Извлечь"**.

![](_page_49_Picture_11.jpeg)

Теперь плеер может быть безопасно отключен от компьютера.

![](_page_50_Picture_1.jpeg)

#### **20.3 Форматирование**

В окне **"Мой компьютер"** щелкните правой кнопкой мыши на значок **"T-40"** и в появившемся меню выберите **"Форматировать"**.

![](_page_50_Picture_4.jpeg)

В появившемся окне нажмите кнопку **"Начать"** для начала форматирования.

![](_page_50_Picture_63.jpeg)

Плеер нужно форматировать в следующих ситуациях:

1. В процессе воспроизведения возникают проблемы, которые вы не можете устранить после прочтения раздела **"Возможные неисправности и методы их устранения"**.

2. Невозможно удалить, проиграть или записать файлы или папки, в документах потеряны данные.

![](_page_51_Picture_2.jpeg)

#### **ПРИМЕЧАНИЕ!**

Не форматируйте плеер слишком часто, поскольку это наносит устройству вред.

## 21 Возможные неисправности и методы их устранения

![](_page_52_Picture_9.jpeg)

![](_page_53_Picture_251.jpeg)

![](_page_54_Picture_165.jpeg)

## **22 Условия транспортирования и хранения**

Плеер в упакованном виде может транспортироваться в крытых транспортных средствах любого вида при температуре от минус 25 ºС до плюс 35 ºС, с защитой его от непосредственного воздействия атмосферных осадков, солнечного излучения и механических повреждений.

# <u>23 Для за</u>меток

### www.texet.ru

Разработано ЗАО «Электронные системы «Алкотел» Изготовлено «Лжавей Текнололжи Интернэшнл Ко., Лимитэл». 2Ф. 4Блок. Вторая зона Хуангмабу Индастриал. Ксиксиан. Бао'ан дистрикт. Шеньжень. Китай по заказу и под контролем ЗАО «Электронные системы «Алкотел»

Страна происхождения: Китай

Импортер: ЗАО «Дженерал Фрейт». 115114. Россия, г. Москва. 1-ый Кожевнический переулок, д. 6, стр. 1, комната 13д

Сертификат соответствия № РОСС CN.AГ88.B42139 Срок действия с 14.02.2013 по 13.02.2014 Орган по сертификации ООО «ПРОКСИМА» Nº POCC RU.0001.11AF88

![](_page_57_Picture_5.jpeg)

![](_page_57_Figure_6.jpeg)